GOVERNO DO ESTADO DE SÃO PAULO SECRETARIA DE ESTADO DA EDUCAÇÃO COORDENADORIA DE GESTÃO DA EDUCAÇÃO BÁSICA

# **Informativo PRODESC/2014**

São Paulo, maio de 2014

#### **SUMÁRIO**

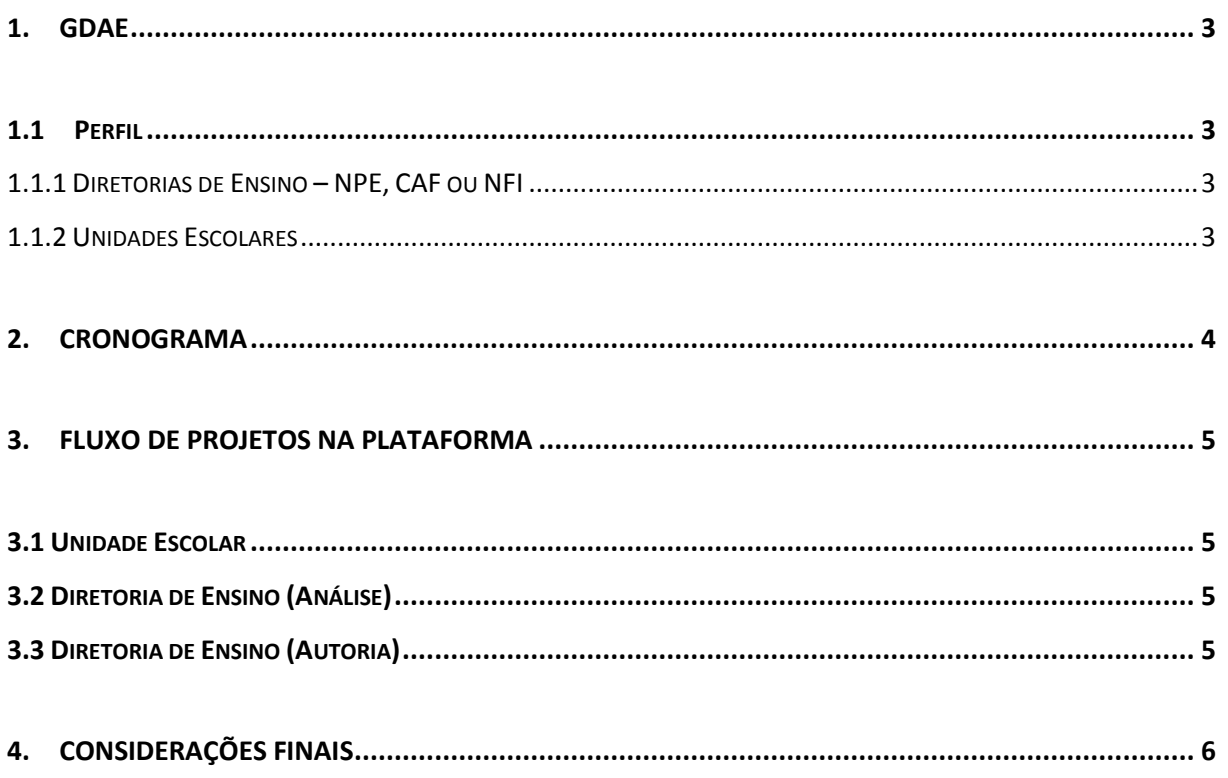

### <span id="page-2-0"></span>**1. GDAE**

#### **1.1Perfil**

<span id="page-2-1"></span>A partir deste ano o acesso à plataforma do Prodesc será efetuado através do sistema GDAE, para tal é necessário que o usuário obtenha um perfil no sistema, que será obtido da seguinte maneira.

#### **1.1.1 Diretorias de Ensino – NPE, CAF ou NFI**

<span id="page-2-2"></span>O Diretor do Núcleo Pedagógico deverá confeccionar uma relação em que constem os usuários (Diretor do Núcleo e PCNP) que irão participar da triagem e análise dos projetos que as Unidades Escolares apresentarão na plataforma. A relação deverá ser remetida através do Administrador de Segurança do GDAE da Diretoria de Ensino, para a Central de Atendimento, através do e-mail: [infoeducacao@educacao.sp.gov.br.](mailto:infoeducacao@educacao.sp.gov.br)

O mesmo perfil também se aplica para a inserção de projetos da própria Diretoria de Ensino do Prodesc.

O mesmo procedimento acima descrito para o estabelecimento de perfis é válido para o CAF ou NFI.

Perfis do Prodesc para a Diretoria de Ensino:

- ▶ Diretoria de Ensino Pedagógico
- ▶ Diretoria de Ensino Financeiro

#### **1.1.2 Unidades Escolares**

<span id="page-2-3"></span>Para o estabelecimento do Perfil do Prodesc, para a Unidade Escolar no sistema GDAE, um dos gestores (Diretor, Vice Diretor ou Professor Coordenador) da U.E, deverá entrar em contato com o Administrador do GDAE, na Diretoria de Ensino, para que ele possa estabelecer o perfil de Gestão e Pedagógico para a Unidade Escolar, ao perfil de Gestão caberá apenas a análise e o encaminhamento do projeto para o NPE, e ao perfil pedagógico, o professor poderá acessar o sistema GDAE e inserir o projeto, tal perfil será "*auto logável*", ou seja, uma vez que o perfil da U.E., esteja estabelecido o professor acessará a plataforma automaticamente.

## **2. CRONOGRAMA**

<span id="page-3-0"></span>Conforme veiculado em videoconferência o cronograma previsto para o Prodesc/2014, é descrito conforme segue.

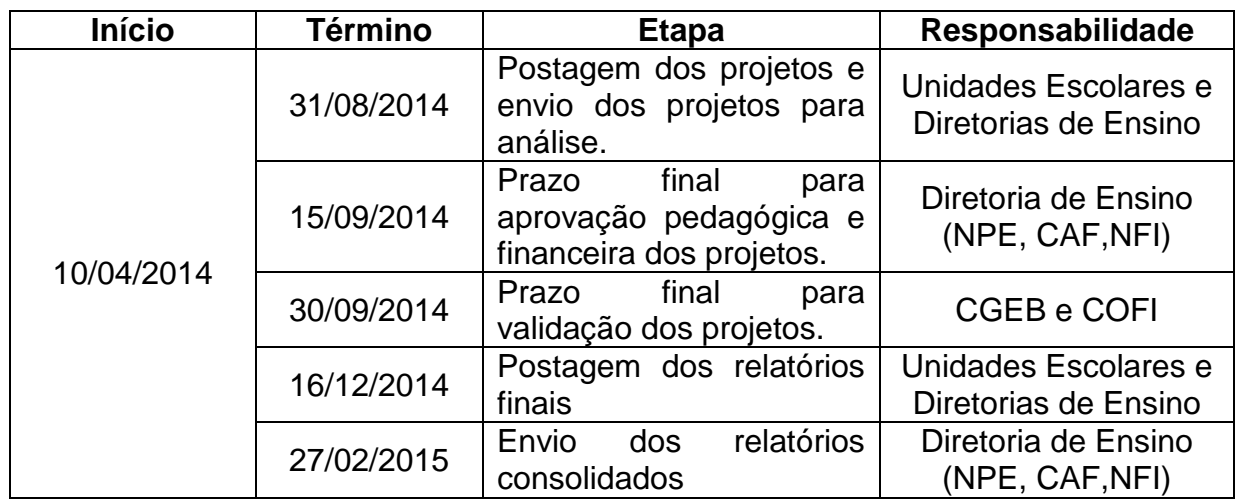

**Observação:** O repasse do recurso destinado ao projeto estará sujeito à logística que a COFI irá implantar, a princípio, na medida em que os projetos forem aprovados pela CGEB o repasse será efetuado pela COFI e estarão disponíveis para a Diretoria de Ensino.

<span id="page-4-3"></span><span id="page-4-2"></span><span id="page-4-1"></span><span id="page-4-0"></span>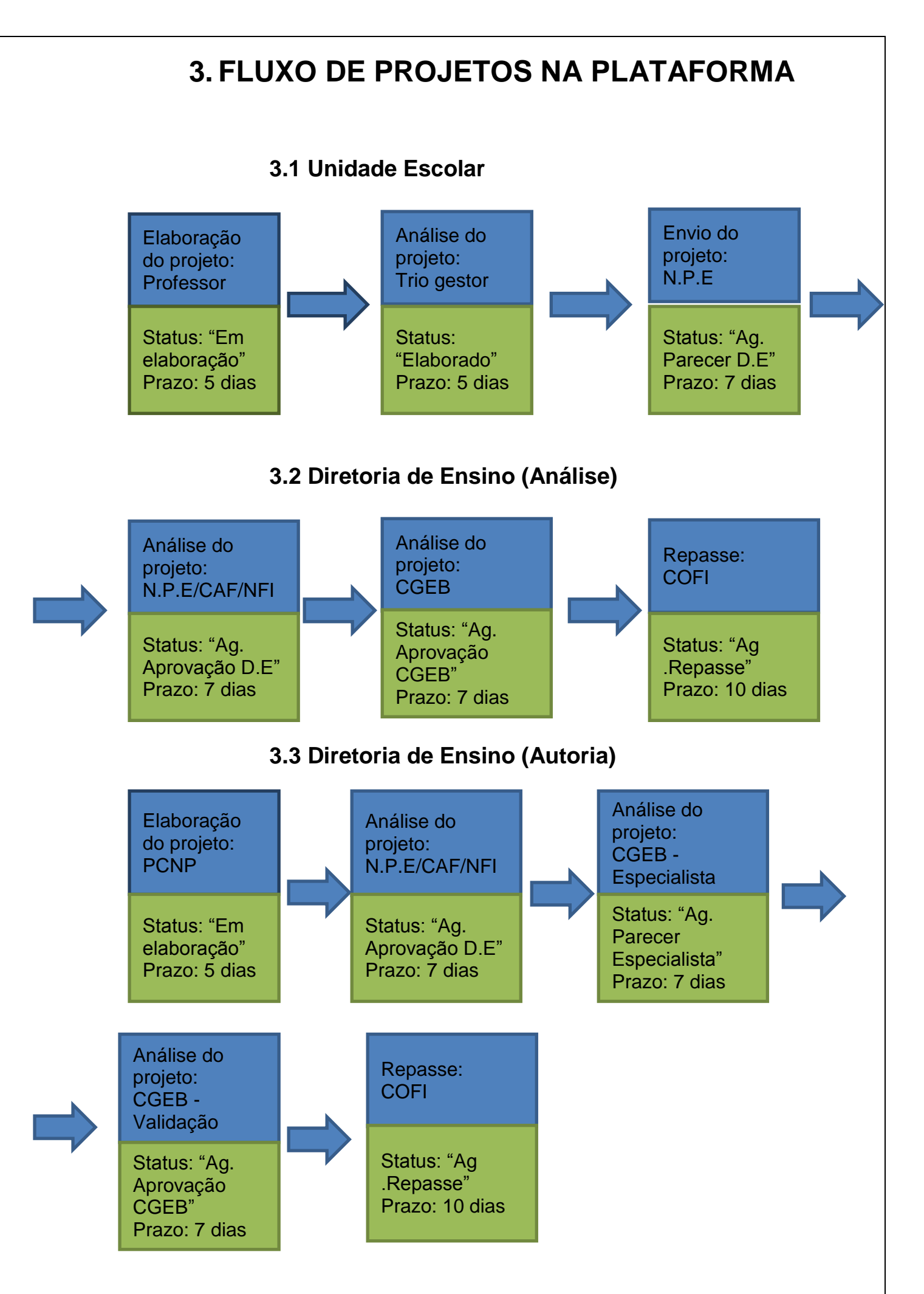

## <span id="page-5-0"></span>**4. CONSIDERAÇÕES FINAIS**

Conforme videoconferência realizada no dia 10 de abril de 2014, o novo sistema PRODESC para postagem dos projetos em 2014 está disponível por meio do Sistema GDAE.

**Informamos que as dúvidas e/ou solicitações referentes ao PRODESC 2014, não serão mais atendidas pelo "Fale Conosco" da Rede do Saber, mas através dos seguintes endereços, conforme o caso:**

Dúvidas referentes ao sistema, acesso e estabelecimento do perfil para o Prodesc: encaminhar e-mail para [infoeducacao@educacao.sp.gov.br](mailto:infoeducacao@educacao.sp.gov.br) ou entrar em contato com a Central de Atendimento da SEE-SP, no telefone 0800 77 000 12. Se o problema for um erro na página, favor encaminhar um print com a cópia da tela.

Dúvidas específicas de conteúdo pedagógico e de gerenciamento do Sistema PRODESC: encaminhar e-mail para: [otavio.yamanaka@edunet.sp.gov.br.](mailto:otavio.yamanaka@edunet.sp.gov.br)

Informamos, ainda, que a referida videoconferência está disponível no site [www.rededosaber.sp.gov.br/cadprojetos,](http://www.rededosaber.sp.gov.br/cadprojetos) em "Videoteca" (digitar na consulta: "Prodesc").